## **HOW TO SCORE QUIZZES IN GOOGLE SPREADSHEETS: THE BASICS**

The first thing that I do is alphabetize the Username column (Sort A->Z) so that it matches the order of my gradebook. I can do this because I always have my forms automatically collect my students' usernames. If you tried alphabetizing it later, the formulas would be screwed up. Now is the time.

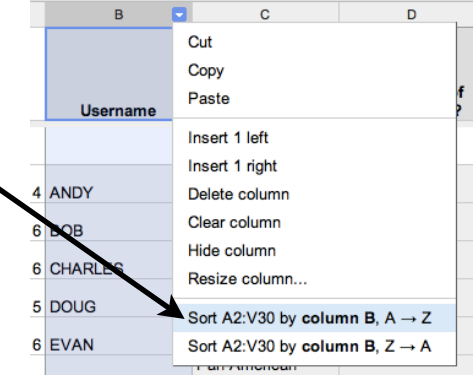

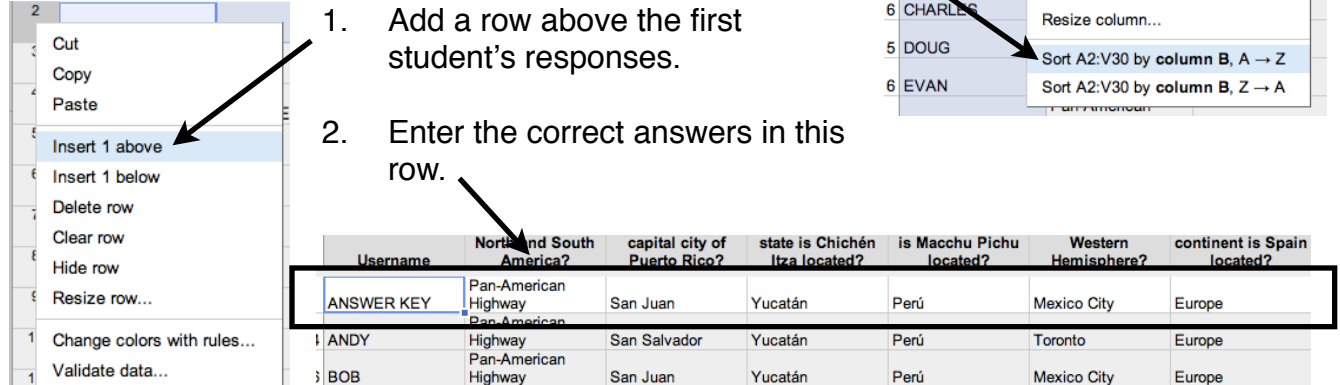

The table is now set up like this:

 $\vert 2 \vert$ 

Row 1: Questions/Column Headings Row 2: Correct Answers Row 3: Student #1's responses

3. You are now going to enter the IF formula in the first empty cell in Row 3 (after Student #1's last response).

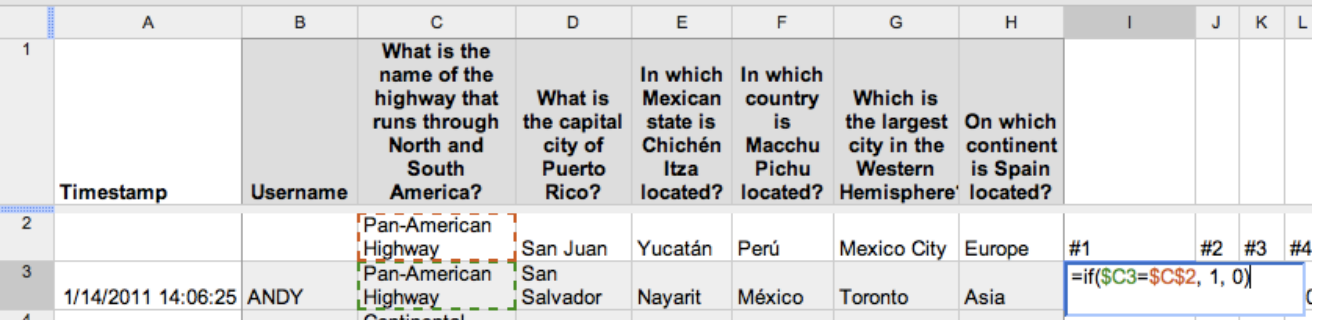

 **=IF(C3=C\$2, 1, 0)**

This formula means that if the data in column C, row 3 (Student #1's answer to question #1) matches the data in column C, row 2 (the correct answer that I entered for question #1), then it receives one point. If not, it receives zero points. If the questions should be worth more than one point, enter a different value where the "1" appears above. The \$ in spreadsheet formulas means that that value will not change if the formula is copied to another cell. Since the correct answers are always in row 2, it should be absolute.

## **HOW TO SCORE QUIZZES IN GOOGLE SPREADSHEETS: THE BASICS**

- 4. The easiest way to procede from there is to grab that cell by the lower-right hand corner and drag it down and to the right to create an area identical to that of your student's response grid. For example: If you have five questions and ten students, you should have five cells highlighted across and ten cells down. The formula will automatically adjust for each cell, so that each cell will  $\alpha$ correspond to a particular answer by a  $\mathbf 0$ particular student.
- 5. Finally, add a column next to the Name column. (Don't worry-the spreadsheet will automatically adjust the IF formulas to account for the additional column.)

6. In row 3 of this column, you are going to enter the SUM formula. This formula will total the points that each student scored. The cell coordinates that you enter should be the first and last cells in Student #1's IF formula cell range. In this example, there are six questions. The spreadsheet set-up is like this:

Column A: Timestamp" " Column B: Username Column C: SUM formula Columns D-I: Questions 1-6 & responses *Columns J-O: Scores for questions 1-6 (IF formula cells)*

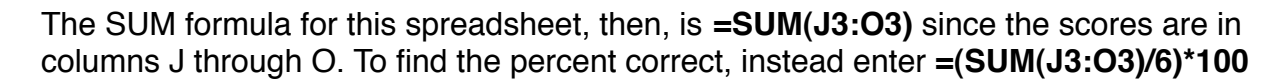

You can then drag that cell by its corner box down through the column, and it will calculate the totals for the other students. Your table will end up looking like this:

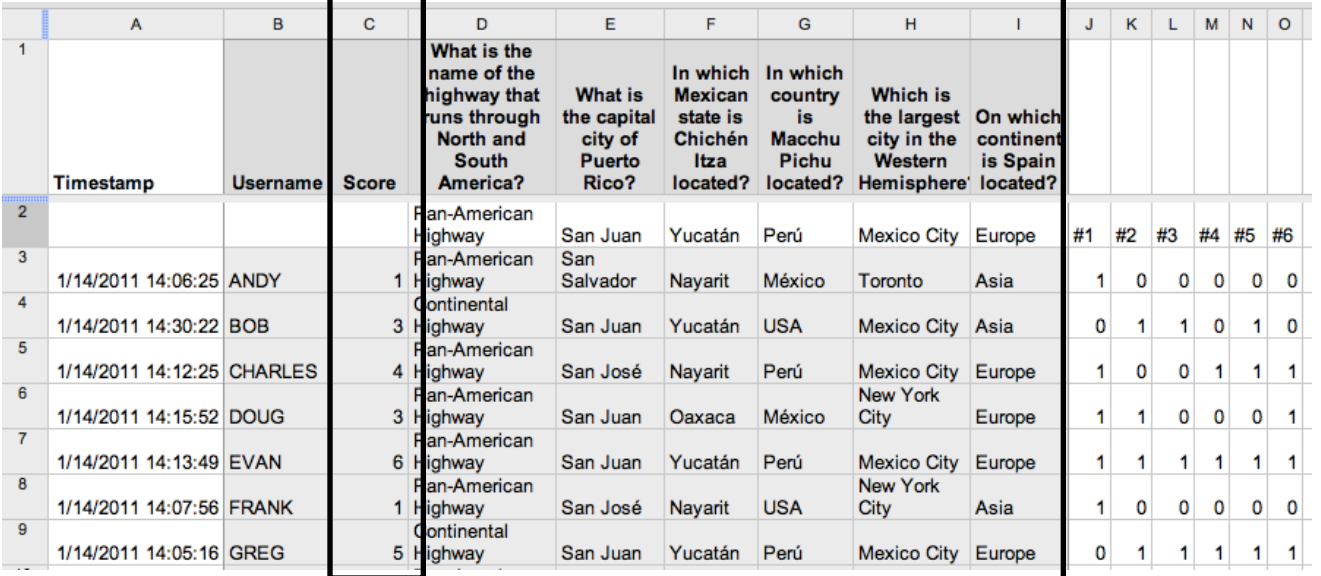

Created by M.Bex 1/2011

ANSWER KEY

ANDY

**GRADE** 

 $=$ SUM(J3:O3)

Hi